## Adjust Settlement Schedule on Merchant Gateway

Last Modified on 10/31/2023 5:05 pm EDT

The settlement schedule will set the time that the settlements process will initiate for the desired processor. This doesn't reflect the payment posting times in Energy Force. Please update Energy Force time zone in the Merchant Maintenance table for proper Energy Force posting dates.

1. Click on **Settings** in the *Utilities* section of the Main Menu.

| Virtual Terminal |         | Reporting<br><u> .111</u><br>Transactions |                  |  |  |
|------------------|---------|-------------------------------------------|------------------|--|--|
| Services         |         |                                           |                  |  |  |
| °C⊕              |         | 200                                       |                  |  |  |
| Add Customer     |         | List Customers                            |                  |  |  |
|                  |         |                                           |                  |  |  |
| ·                | Uti     | lities                                    |                  |  |  |
| ¢۵               | 0       |                                           | >_               |  |  |
| Settings         | Support | Video Tutorials                           | Integration Docs |  |  |

2. In the Transactions Options section, click Settlement Schedule

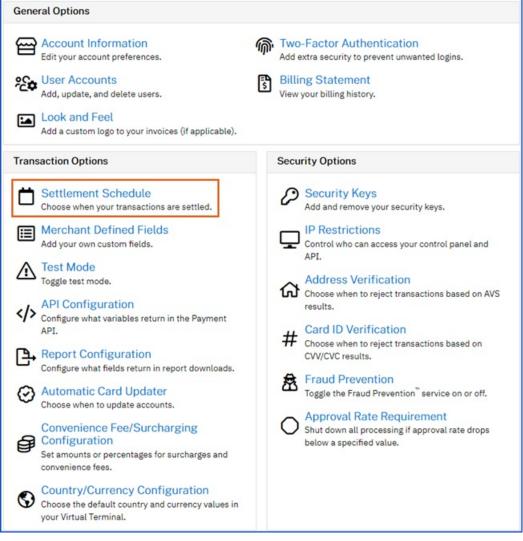

- 3. Select the time in the drop-down menu for the local time zone and click Update Settlement Schedule.
  - These times are reflected in the same time zone set on the merchant's gateway account.

| Home / Gateway Options / Settlement Schedule                                                                                                    |
|----------------------------------------------------------------------------------------------------|
| Settlement Schedule                                                                                                    |
| Your settlement cut-off time for each processor is listed below. All times are displayed in your local time zone ((GMT-07:00) Mountain Time (US & Canada)) as set in your Account Information page. |
| Heartland Payment Systems 📀                                                                                                    |
| Update Settlement Schedule                                                                                                    |
| Show history                                                                                                    |

4. Show History will list out any changes made listed out by user, date, and time.

| My History          |               |                      |          |          |  |  |
|---------------------|---------------|----------------------|----------|----------|--|--|
| Time                | User          | Processor            | Old Time | New Time |  |  |
| 01/03/2023 5:46 AM  | Administrator | First Data Nashville | 05:00 PM | 07:00 PM |  |  |
| 01/04/2023 10:17 AM | Administrator | First Data Nashville | 07:00 PM | 10:00 PM |  |  |
| 01/04/2023 10:18 AM | Administrator | First Data Nashville | 10:00 PM | 11:30 PM |  |  |